## **質疑応答ツール(SLIDO)の利用方法について**

質疑応答ツールを利用して発表者に質問をすることができます。質疑応答ツール は、各プログラムの詳細ページからリンクされています。

## **記入方法**

1)質疑応答のボタンをクリックすると下記のページが開きます。視聴サイトと は別のウインドウで開きます。

2)**質問入力箇所**に質問を記入、質問者の所属・氏名を記入し送信ボタンを押し ます。その際、シンポジウムなど複数の演者がいる場合には、どの演者に対する 質問か分かるように、演者の方を指定した上で質問をしてください。

3)発表者は質問に対して返答する場合、**質問掲載箇所**の質問の右下に表示され るメニューから返信を選択しコメントを入力してください。

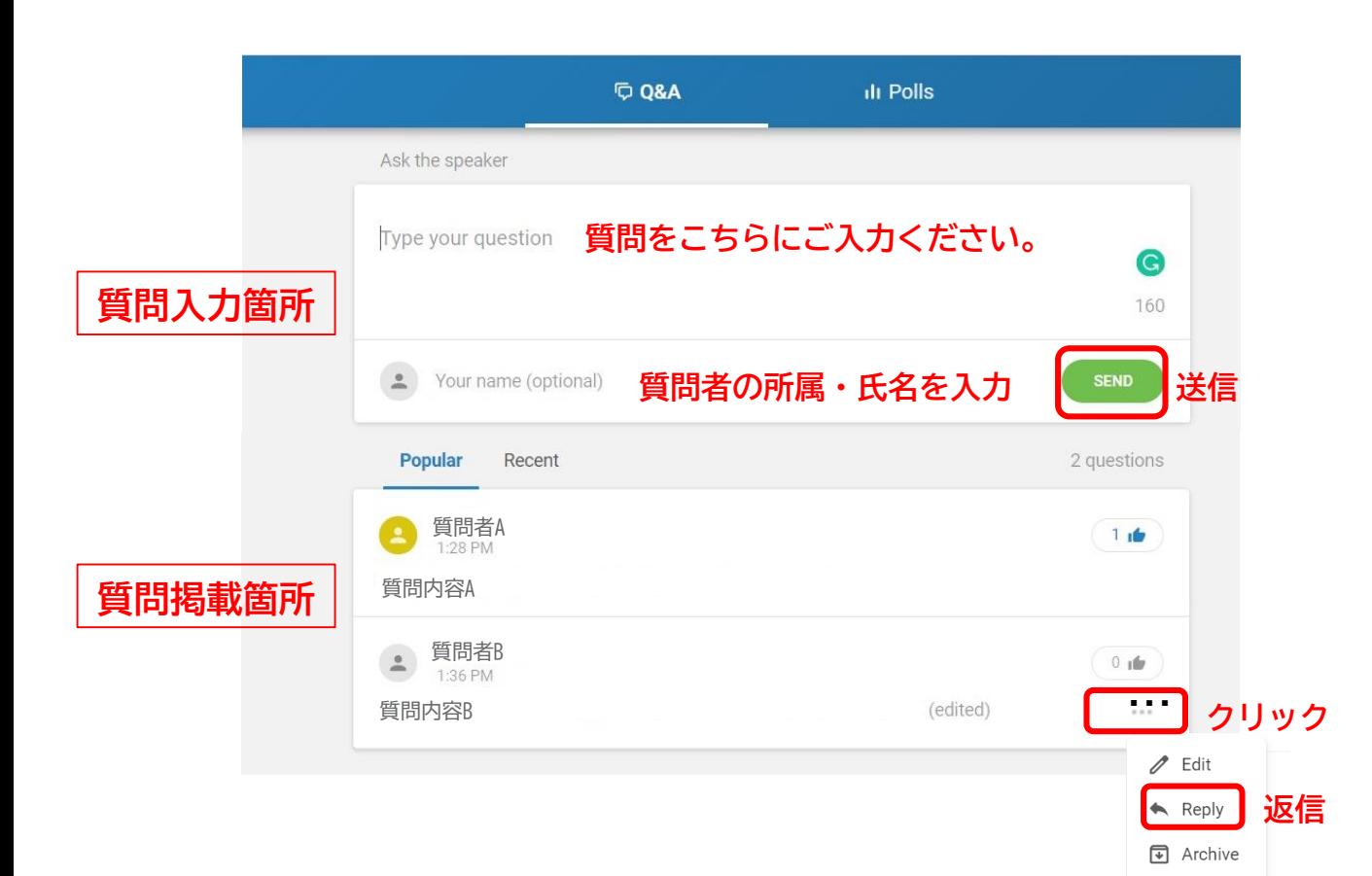